## How to Set up new users in Camino

- 1. Go to Administration > Users
- 2. Click ADD NEW USER in the top right corner.
- 3. Enter new users Email, First Name, and Last Name.
- 4. Click checkboxes for ACTIVE and FORCE USER TO CHANGE PASSWORD.
- 5. Choose a role that you want the user to have.
- 6. Click SAVE in the top right corner (once the data from 3 and 4 are filled in it will become highlighted)
- 7. The new user will receive a password reset email. The new user will need to follow the prompts provided in the email.

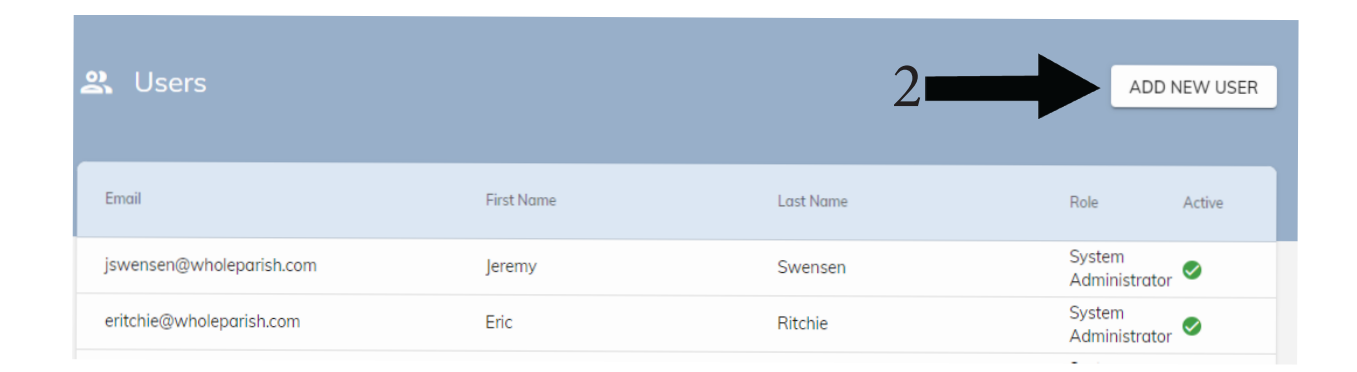

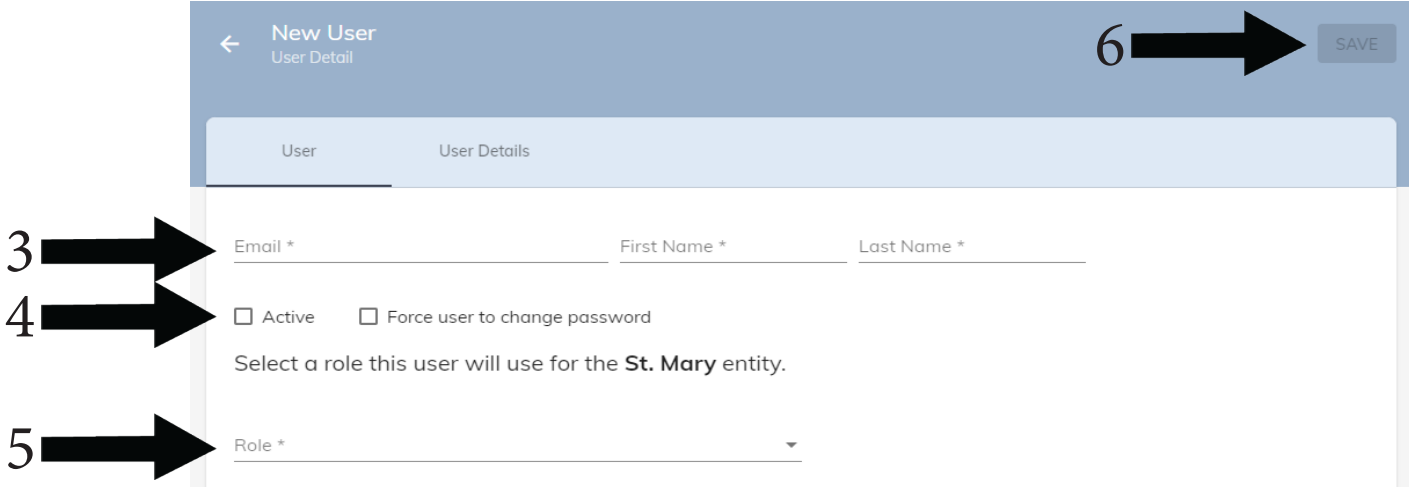